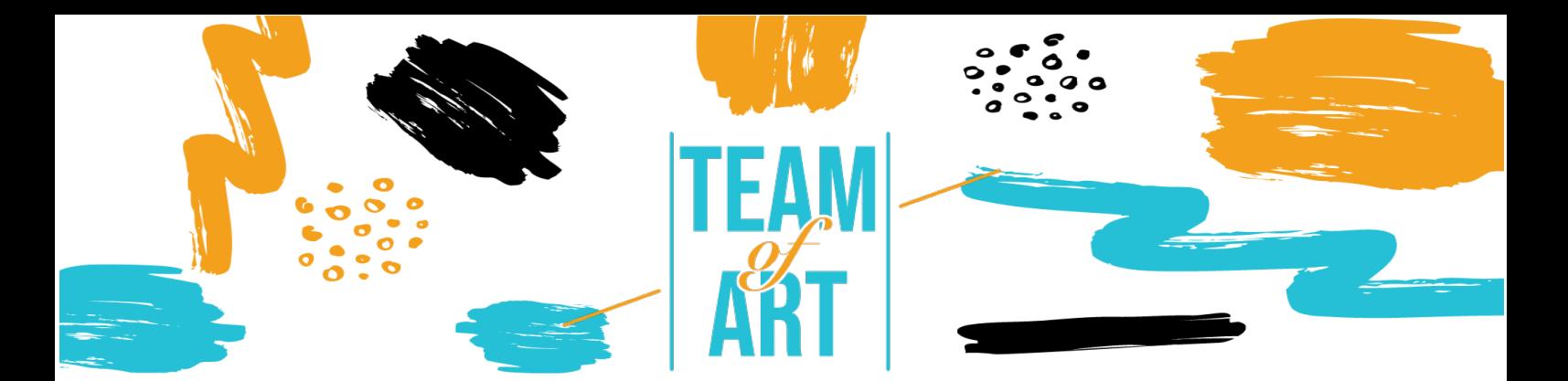

# **COME USARE I SOCIAL MEDIA NELLA DIVULGAZIONE DELL'ARTE? CASO: UTILIZZO DI INSTAGRAM PER LA DIVULGAZIONE DELL'ARTE**

# **Obiettivo generale**

L'obiettivo di questa scheda pratica è quello di presentare diversi esempi di feed Instagram dei musei e di mostrare come utilizzare Instagram per divulgare e promuovere l'arte con gli studenti durante i laboratori artistici.

In questa scheda pratica potrete:

- $\checkmark$  Scoprire i feed dei musei su Instagram,
- ✔ Imparare a usare Instagram e le sue possibilità,
- ✔ Riutilizzare la vostra conoscenza dell'applicazione per creare un feed piacevole con i vostri studenti.

# **Avrete bisogno di:**

- ✔ un computer o un telefono con accesso a Internet
- $\sqrt{\ }$  un account Instagram
- ✔ il contenuto utilizzato per il feed (testo, immagine, suono, video, ecc.)

# **Sfide e problematiche**

Oggi, per qualsiasi organizzazione, è fondamentale essere presente sui social media: Facebook, Instagram, Twitter, YouTube, Pinterest ecc.

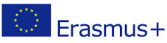

Il presente progetto è finanziato con il sostegno della Commissione europea. L'autore è il solo responsabile di questa pubblicazione (comunicazione) e la Commissione declina ogni responsabilità sull'uso che potrà essere fatto delle informazioni in essa contenute.

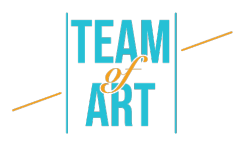

Instagram è uno dei media più importanti per l'arte, per gli artisti, i musei e il pubblico. Instagram è incentrato sull'immagine, quindi le opere d'arte (disegni, dipinti, sculture) sono perfette. Un'opera d'arte suscita emozioni, crea discussioni, quindi porta all'interazione e al coinvolgimento.

Il pubblico di Instagram è molto numeroso, piuttosto giovane e non necessariamente visita i musei. L'utilizzo di questo social media permette alle istituzioni di creare legami con questo pubblico, rendere l'istituzione più attraente, coinvolgere il pubblico e incoraggiarlo a creare la propria esperienza di visita. Infatti, se qualcuno posta una foto di un'opera di una mostra, partecipa alla divulgazione di quest'opera e alla promozione del museo.

Tuttavia, prima di lanciarvi su Instagram, dovete valutare i vostri obiettivi e prepararvi. I social media richiedono tempo, competenze e impegno. Per prima cosa dovete rispondere a: è rilevante creare un account Instagram per la mia struttura? A quale scopo? (visibilità, interattività...) Per quale pubblico? Poi bisogna stabilire un piano di comunicazione. Con questo strumento creerete degli appuntamenti per gli utenti. Inoltre, faciliterà il lavoro del museo e dei responsabili dei social network: sarà possibile preparare i post in anticipo e sapere cosa fare senza dover cercare per ore cosa pubblicare. Infine, dovrete curare la vostra immagine pubblicando foto di qualità ed esprimendovi con un tono appropriato. Attenzione, i social media sono un investimento a lungo termine.

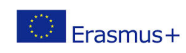

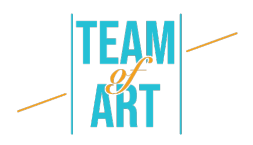

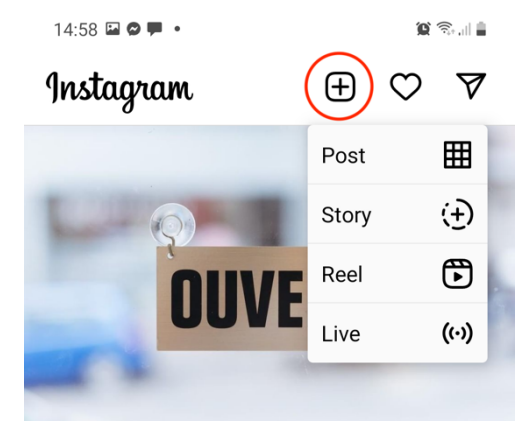

Su Instagram ci sono molti strumenti per comunicare. In questa lezione parleremo solo di come postare foto o video dal computer o dal telefono su Instagram. Gli altri strumenti disponibili sono le storie, i video e le dirette. Ma non è possibile crearli da un computer, è necessario utilizzare un telefono.

Le storie sono foto o video disponibili sul vostro profilo per sole 24 ore. In esse è possibile aggiungere link al proprio sito web o al proprio negozio, oltre a creare un sondaggio. I Reel sono video ispirati a TikTok. Si sceglie la musica e si realizza un breve video (massimo 60 minuti) intorno al suono. Il feed, in cui appaiono i vostri post, è la vetrina della vostra istituzione.

# **Adattamento**

1. Preparazione

Per postare su Instagram, si consiglia di aver già preparato i contenuti (immagini, video, testi) in una cartella. Le foto o i video devono essere di buona qualità. Il testo deve essere adeguato alla struttura e al pubblico di riferimento. Molti musei scrivono i testi nella lingua locale e anche in inglese. Non dimenticate di aggiungere gli hashtag, che sono fondamentali per questo social media, ne parleremo più avanti.

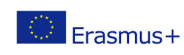

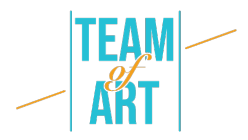

### 2. Creare il tuo post

Sul computer o sul telefono, aprire il sito web o l'app di Instagram e accedere al proprio account. Fate clic sul riquadro con la crocetta, nella parte superiore della pagina. Sul telefono selezionare Pubblica.

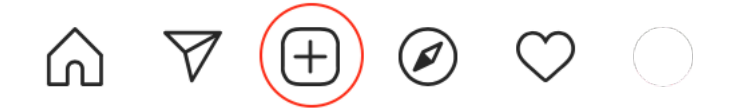

Appare questa schermata.

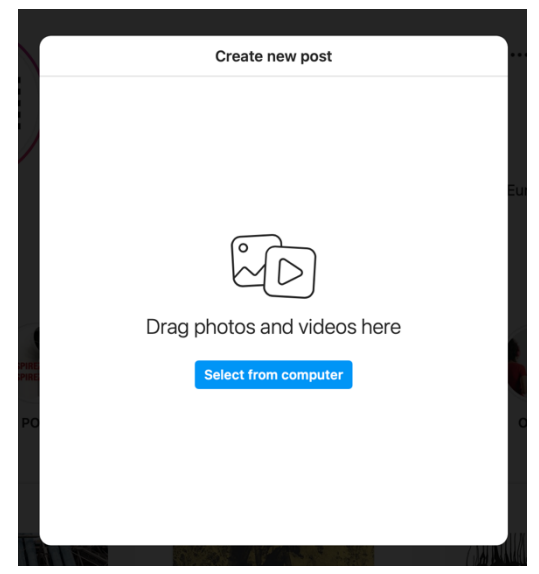

#### 3. Aggiungere immagini o video

Trascinare e rilasciare immagini o video selezionati dal computer (o dal telefono). Potrete aggiungere immagini o video in seguito, se ne avete dimenticato uno. Attenzione, potete postare un'immagine di qualsiasi dimensione, ma nel vostro feed ci saranno solo immagini di 1080x1080px, quindi è meglio se l'immagine è quadrata.

Per quanto riguarda il soggetto del post: può essere una foto di un'intera opera d'arte, o uno zoom su di essa, o un'ampia ripresa della vostra galleria o mostra. Potete anche deviare le opere, facendo parlare i personaggi dipinti o le sculture, ad esempio. Un soggetto molto interessante per il pubblico è il backstage della vostra istituzione. In Francia, molti musei usano l'hashtag

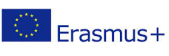

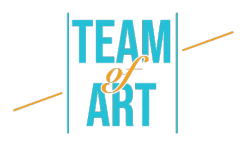

#jourdefermeture (#closingday) per pubblicare immagini dell'arte in corso o della costruzione di una mostra. Tutti questi argomenti sono a scopo informativo. Ma potete anche creare un contest o qualsiasi altra cosa per coinvolgere il vostro pubblico. Per esempio, il Centro Pompidou di Parigi propone ai visitatori di partecipare con l'hashtag #LeCentrePompidouVuParVous (#ThePompidouCenterSeenByou). Chiedono di postare un'immagine scattata durante una mostra e la condividono sul feed del Pompidou.

Una volta aggiunta l'immagine, appare questa schermata. È possibile ritagliare l'immagine o ingrandirla. È anche possibile creare un carosello, cioè aggiungere altre foto.

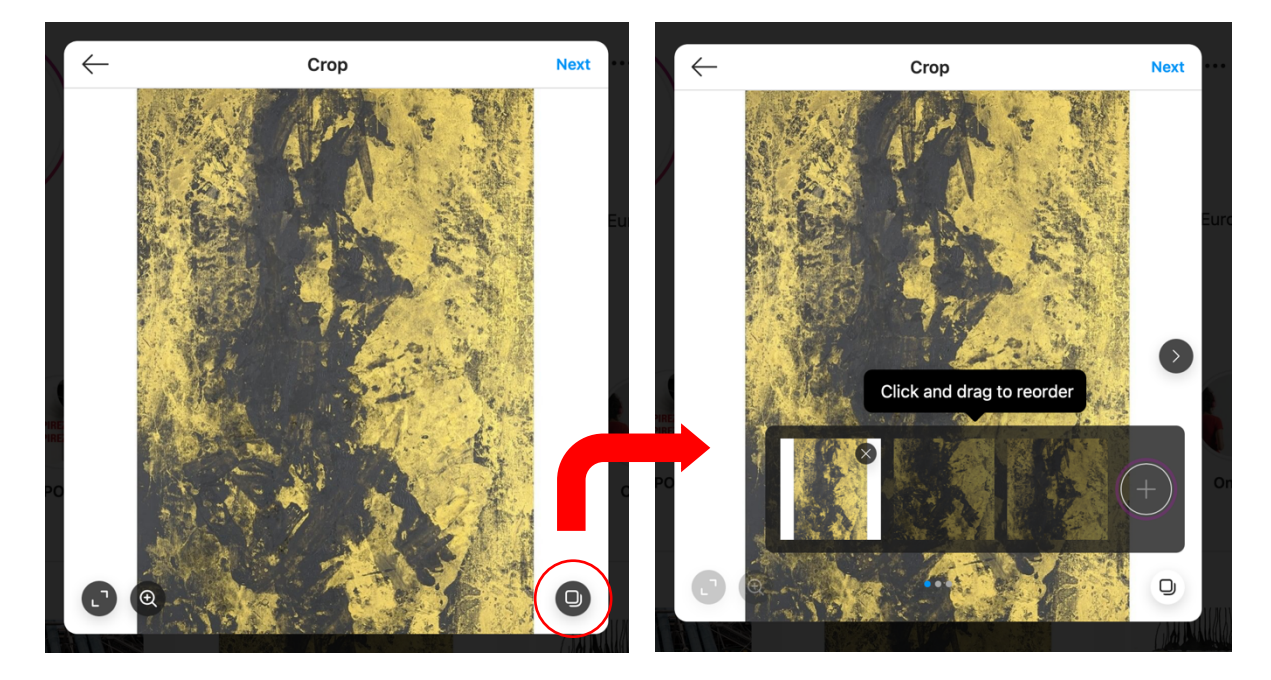

Una volta terminato, fare clic sul pulsante "Avanti". Viene visualizzata una schermata per la modifica del post. È possibile applicare filtri, regolare la luminosità e il contrasto …

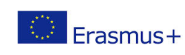

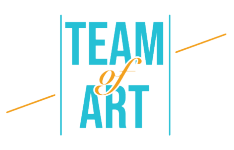

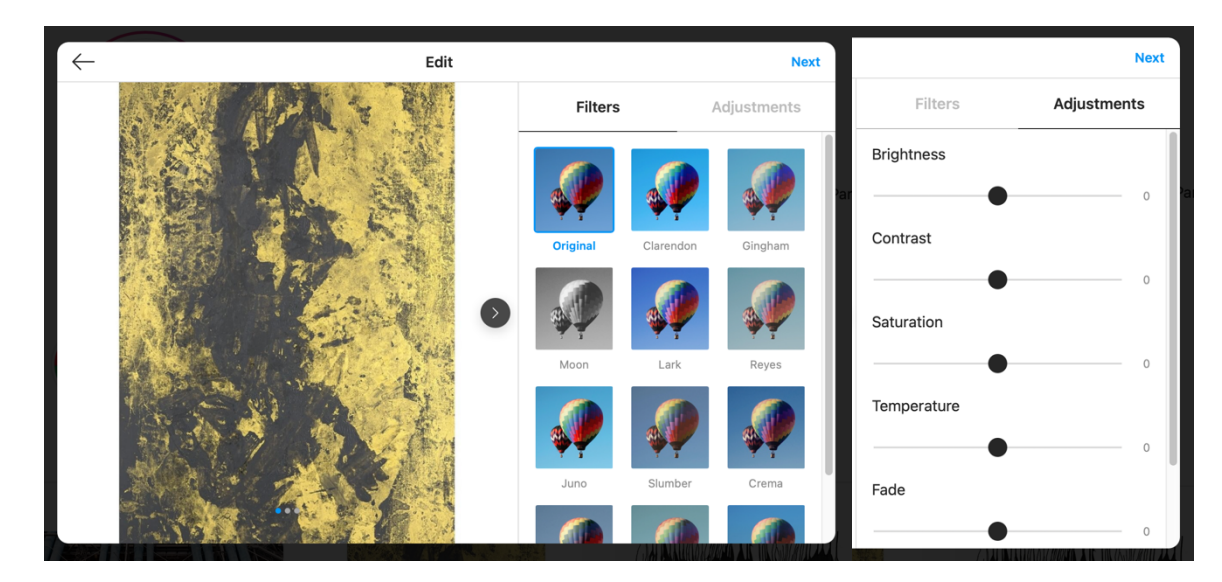

Una volta terminato, fare clic sul pulsante "Avanti".

4. Aggiumgere il testo

Appare questa schermata. È il momento di aggiungere una descrizione per l'immagine.

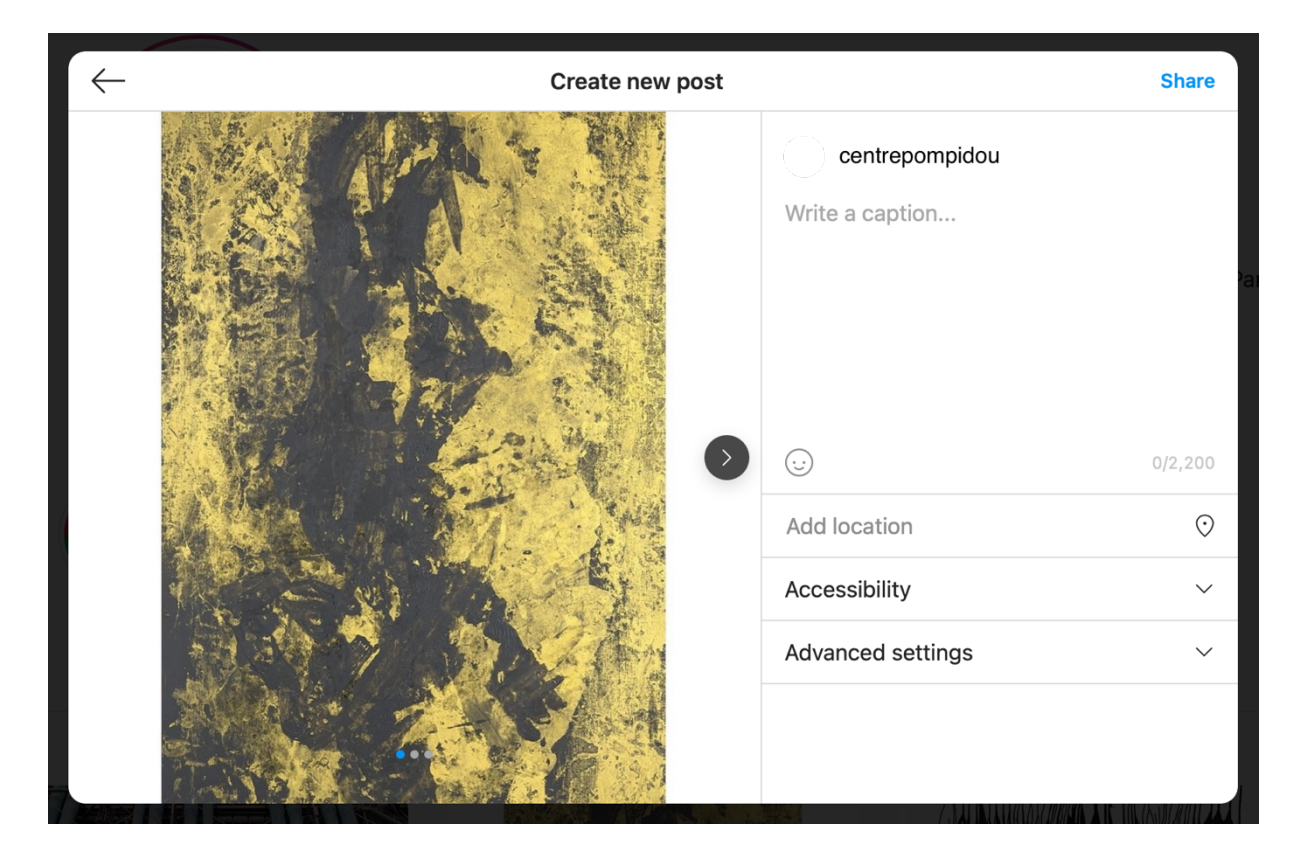

La descrizione può contenere solo gli elementi principali dell'opera: nome, artista (indicato se ha un account Instagram con la @), breve descrizione.

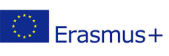

Il presente progetto è finanziato con il sostegno della Commissione europea. L'autore è il solo responsabile di questa pubblicazione (comunicazione) e la Commissione declina ogni responsabilità sull'uso che potrà essere fatto delle informazioni in essa contenute.

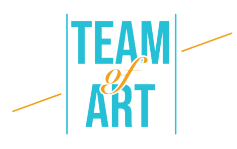

Può essere anche più lunga. È possibile aggiungere emoticon, ma devono corrispondere all'immagine della struttura. Un'altra cosa da aggiungere sono gli hashtag. Vengono utilizzati da Instagram per attribuire una categoria al post e mostrarlo alle persone a cui piacciono post simili. Per questa immagine postata dal Centro Pompidou, possono essere: #CentrePompidou #Museo #Parigi #Art #ExpoBaselitz #GeorgBaselitz #Exhibition #ContemporaryArt #Painting.

In questa schermata è possibile aggiungere la localizzazione dell'opera d'arte o della mostra che si presenta. La scheda di accessibilità è un riquadro in cui è possibile scrivere una descrizione della foto o del video per le persone ipovedenti.

#### 5. Pubblicare

Create new post Shar centrenomnidou Darkness and light **CO** In this work, Georg Baselitz works on the background and contours of the ageing bodies with gold varnish, a bright and vibrant material.  $\odot$ 1,120/2,200 Add location  $\odot$ Accessibility Advanced settings  $\ddot{\phantom{0}}$ 

Una volta aggiunto tutto, è possibile pubblicare il post.

Il post apparirà così nel vostro feed.

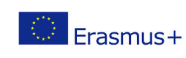

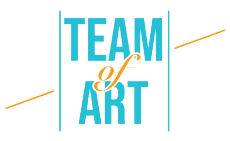

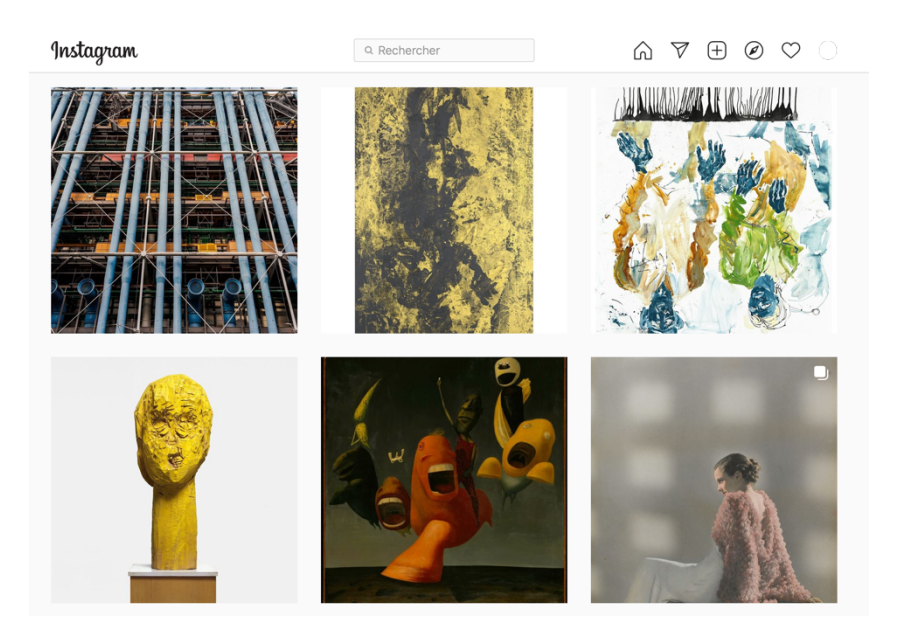

E così se qualcuno ci clicca sopra.

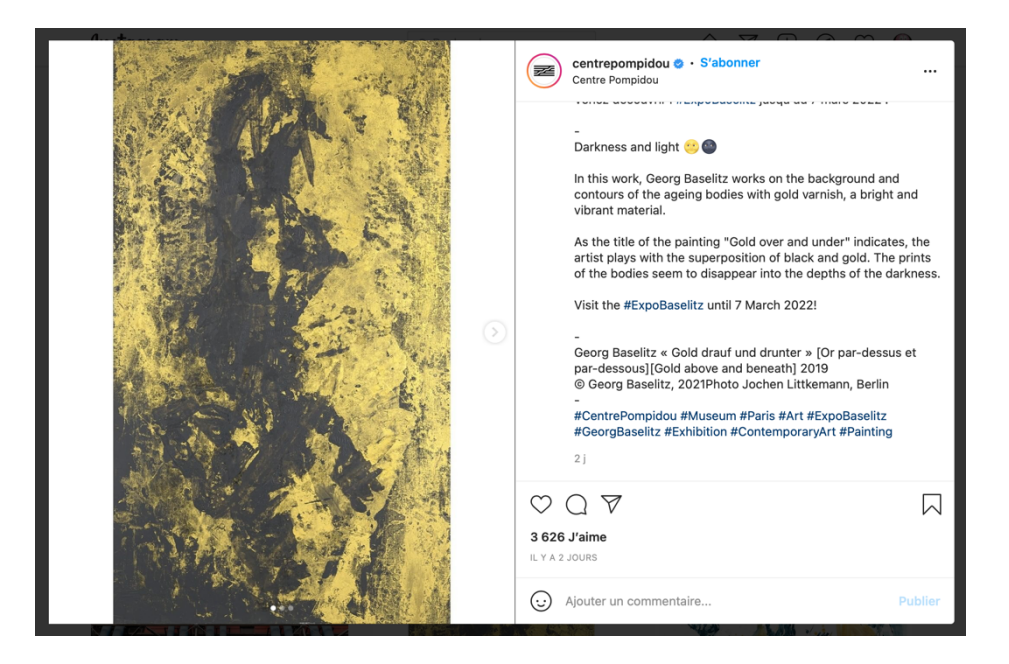

Si può provare a creare un bel feed, ad esempio facendo così.

(@mr.bacchus)

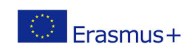

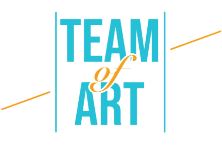

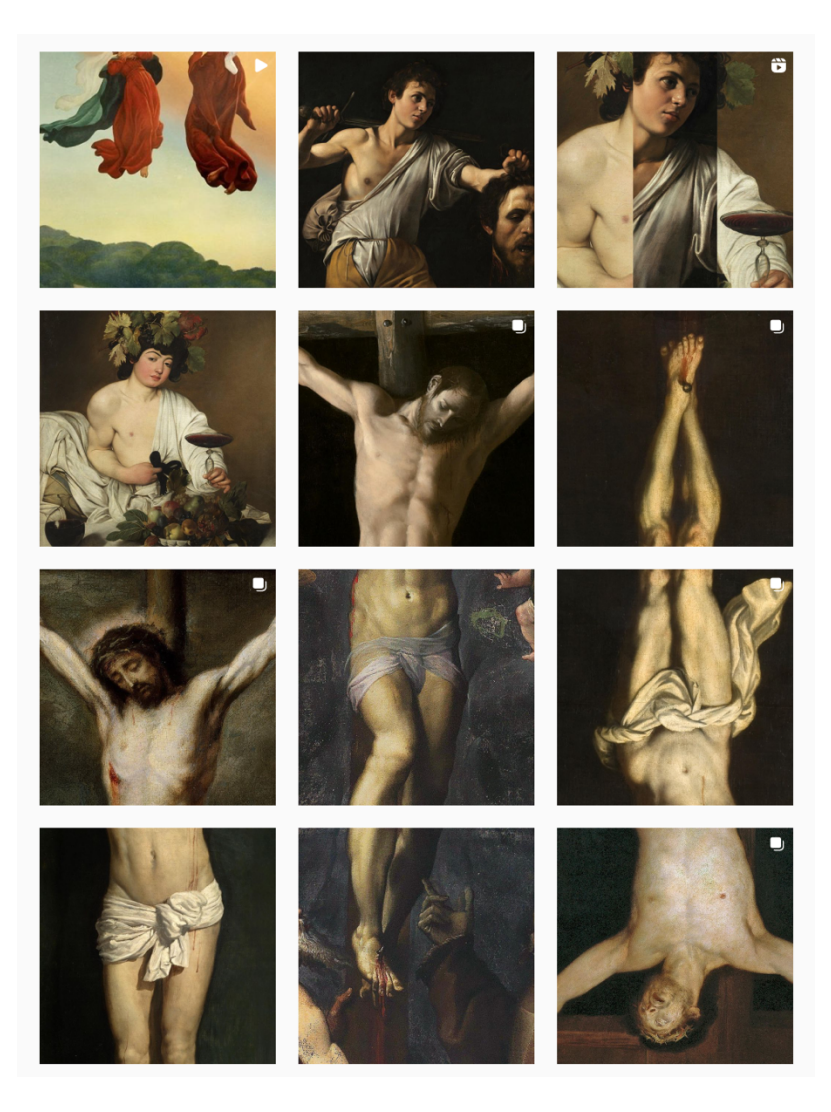

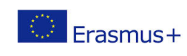

Il presente progetto è finanziato con il sostegno della Commissione europea. L'autore è il solo responsabile di questa pubblicazione (comunicazione) e la Commissione declina ogni responsabilità sull'uso che potrà essere fatto delle informazioni in essa contenute.

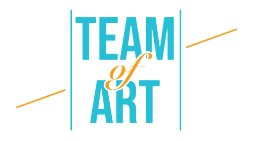

# **Esempi pratici e ispirazione**

Account Instagram attivi di musei:

- @themuseumofmodernart (MoMA a New-York)
- @metmuseum (Il Metropolitan Museum of Art a New-York)
- @museelouvre (Louvre Museum a Paris)
- @centrepompidou (Pompidou Center a Paris)

## **Risorse aggiuntive**

Altri account Instagram, non museale, che divulga l'arte:

- @mr.bacchus
- @arthistoryhaggards
- @la.minute.culture (il profile minute culture pubblica ogni settimana un'immagine di un dipinto con una battuta. In un articolo fornisce maggiori dettagli sull'arte, l'artista, il movimento...)
- @daily\_paintings

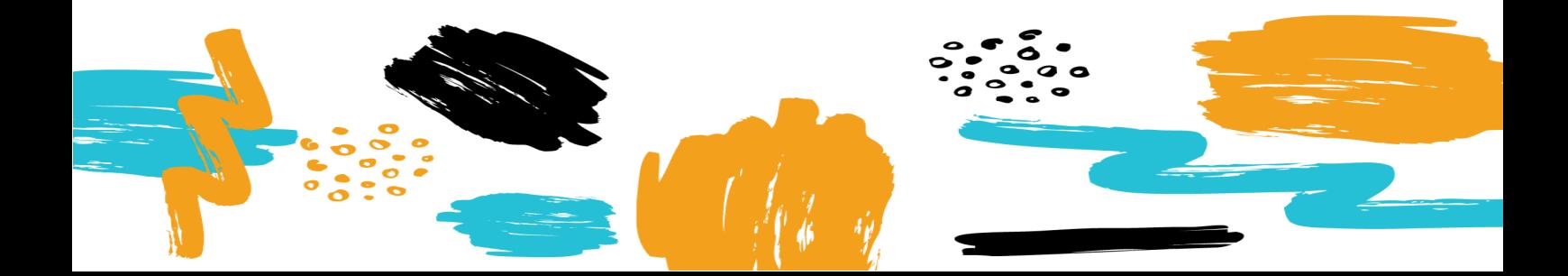